## beroepsonderwijs >> bedrijfsleven

# Inloggen op MijnSBB

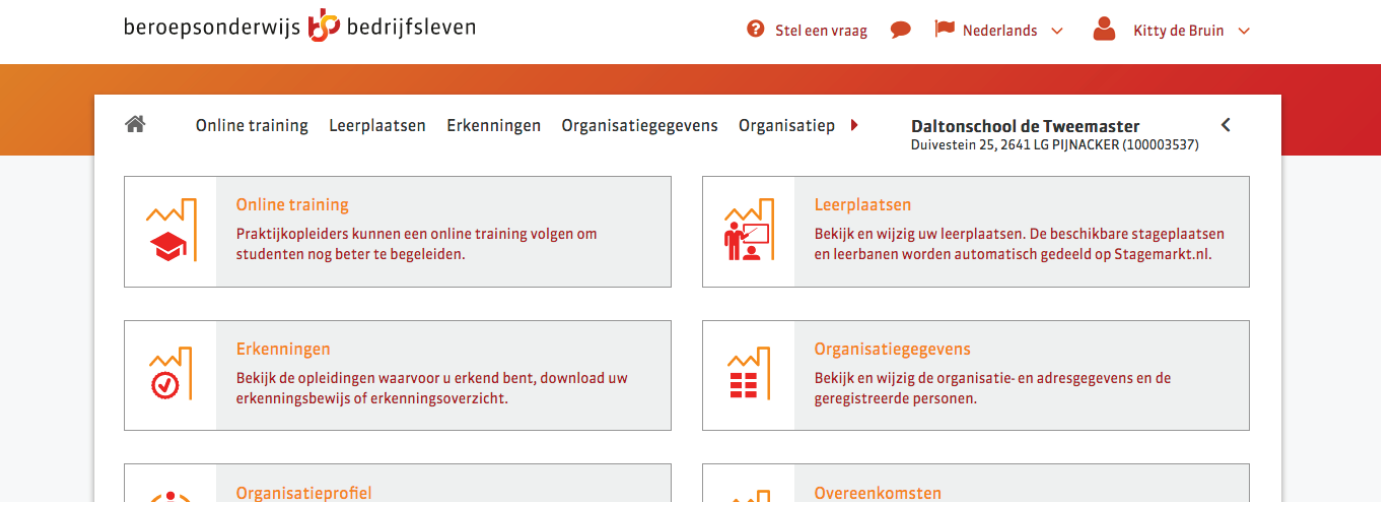

Als erkend leerbedrijf hebt u een eigen pagina op MijnSBB. Via MijnSBB kunt u al uw gegevens bijhouden en kunnen scholen en studenten uw leerplaatsen vinden op **Stagemarkt.nl**

### **Wat kunt u doen op MijnSBB?**

Op MijnSBB kunt u:

- gegevens van uw bedrijf bekijken en wijzigen
- nieuwe leerplaatsen aanmelden (deze komen automatisch terecht op **Stagemarkt.nl**, de website waar studenten een stage of leerbaan zoeken)
- contactpersonen en praktijkopleiders toevoegen of verwijderen
- een aanvraag doen voor een uitbreiding van uw erkenning
- het beeldmerk 'Erkend leerbedrijf' downloaden
- een erkenningsbewijs printen
- e -learnings volgen

#### **Hoe logt u in?**

Om in te loggen op MijnSBB gaat u naar de website van SBB:

- 1. Ga naar **s-bb.nl**.
- 2.Klik op Inloggen op MijnSBB.
- 3. Log in met uw e-mailadres en wachtwoord.
- 4. Als u niet (meer) beschikt over de inloggegevens, klik dan op: 'Nieuw wachtwoord aanmaken' en volg de instructies.
- 5. Als u niet weet met welk e-mailadres u bij SBB geregistreerd bent, neemt u dan contact op met de Servicedesk. Bel 088 - 338 00 00 of stuur een e-mail naar info@s-bb.nl.

#### **Bent u nog niet erkend?**

Als u nog niet bent erkend als leerbedrijf, kunt u pas inloggen nadat u de aanmeldprocedure hebt doorlopen en de adviseur praktijkleren uw aanvraag heeft toegewezen:

- Ga naar **s-bb.nl**.
- Klik op 'Leerbedrijf worden' en kies 'Start aanvraag erkenning'.
- U kunt alle stappen eenvoudig doorlopen.
- Uw adviseur praktijkleren neemt uw aanvraag in behandeling. Hij neemt contact met u op om uw aanvraag te bespreken.
- Hebt u vragen, neemt u dan contact op met de Servicedesk. Bel 088 - 338 00 00 of stuur een e-mail naar info@s-bb.nl.

#### **Demo proberen**

U kunt zonder inloggegevens de demo van MijnSBB bekijken:

- 1. Ga naar **s-bb.nl**.
- 2.Klik op Inloggen op MijnSBB.
- 3.Klik op 'Demo proberen?'

**Meer informatie:** Wilt u meer weten over uw mogelijkheden op MijnSBB? Neem contact op met uw adviseur praktijkleren of bel de Servicedesk: 088 - 338 00 00. Meer informatie vindt u ook op **s-bb.nl**